## S5-BILAN DU TRAVAIL RENDU

## **Beaucoup d'entre vous ne lisent pas les consignes.**

- Votre travail doit comporter votre nom, prénom et un titre : sur la copie, ils doivent apparaître sur la photo que vous nous envoyez.
- Lire le travail qui va vous être demandé et repérer les différentes étapes.
- Vous pouvez déposer plusieurs fichiers dans 1 envoie. Ne pas multiplier les envoie. Il faut faire les photos de toutes les pages de votre travail. Et quand vous déposer les fichiers vous allez sélectionner toutes les photos dans votre galerie puis vous cliquer sur Envoyer.
- Ne pas envoyer le travail d'une autre matière: vérifier vos photos.

## **Les erreurs commises :**

- Q1 et 2 plutôt bien réussies
- Q3 Ici nous avons un masque de sous-réseau en 255.255.255.0, donc pour avoir le numéro du poste sur le réseau il faut regarder uniquement la quatrième valeur de l'adresse IP de la machine.

le numéro 255,255,255,0 n'est pas le numéro de la machine mais un masque qui permet de définir le numéro de la machine qui détient l'IP 192.168.1.5

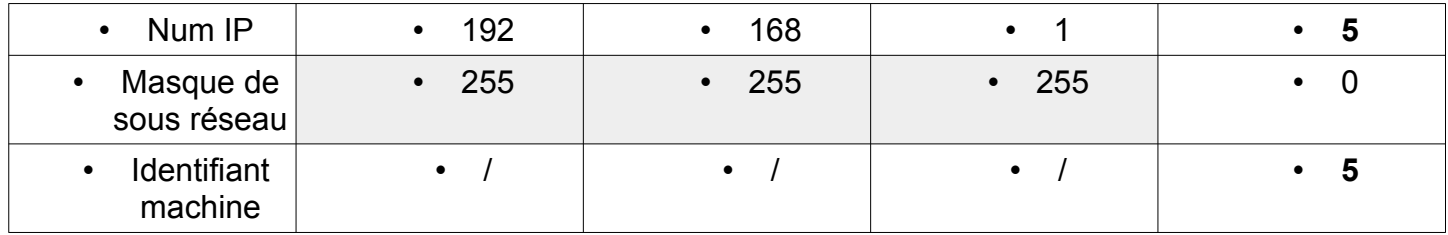

On fait de même pour répondre à Q5.

- Q4 plutôt bien réussie
- Q5 Ici nous avons un masque de sous-réseau en 255.255.255.0, donc pour pouvoir communiquer entre eux les machines doivent avoir les 3 premières valeurs de l'adresse IP identique.
- Q6 et 7 plutôt bien réussies
- Q8 -Il y a 11 interfaces par lesquels les paquets sont passés. -Les 2 premières adresses IP (docker-proxy et consumer-gateway) correspondent au proxy (un composant logiciel informatique qui joue le rôle d'intermédiaire en se plaçant entre deux hôtes pour faciliter ou surveiller leurs échanges) et à la passerelle (un dispositif permettant de relier deux réseaux informatiques de types différents,

par exemple un réseau local et le réseau Internet) du site mon-ip-adresse.fr, donc 1 routeur - On entre chez OVH, il y a au maximum 3 routeurs.

-On rentre chez google qui transforme l'adresse externe en une adresse de son réseau interne, (NAT) donc 1 routeur.

- Q9 **:** Une adresse IP ne stocke pas un site, il s'agit de l'adresse du SERVEUR qui stocke un site. IP:216.58.206.238
- Q10 et 11 plutôt bien réussies
- Q12 Lorsque le réseau est fluide, ça veut dire qu'il n'y a plu de connexion saturée, les données peuvent donc prendre le trajet le plus court.